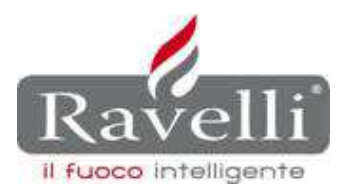

RAVELLI SRL Via A. Kupfer 31 25036 Palazzolo sull'Oglio Tel. 030 7402939 Fax 030 7301758 info@ravelligroup.it www.ravelligroup.it

A tutti i CAT

Ai Sigg. Rivenditori

ns. rif. **SAT\_007**

Palazzolo s/O, 16 febbraio 2012

Oggetto: Procedura di regolazione del sistema RDS (Ravelli Dynamic System).

RDS (Ravelli Dynamic System) è il sistema di autoregolazione dei parametri di combustione che assicura un rendimento ottimale e una sicurezza totale delle stufe. Tale sistema permette alla stufa di avere sempre l'esatta quantità di aria per ottenere una giusta combustione.

Nella pagina seguente viene descritta la procedura di regolazione del sistema RDS, da eseguire durante la prima accensione/collaudo della stufa.

Prima di procedere con l'esecuzione della procedura, si raccomanda di prestare attenzione ai seguenti punti:

- I. Regolare la caduta del pellet in base alla sua pezzatura; prove di laboratorio hanno dimostrato infatti che tronchetti di pezzatura piccola producono un carico del 30% superiore alle pezzature standard (riferimento generale: lunghezza di circa 15 mm  $\times$  6 mm  $\varnothing$ ). Menu utente -> SET ARIA/PELLET -> agire da -5 (pezzatura inferiore allo standard) a +5 (pezzatura superiore allo standard) sulla % pellet.
- II. Verificare che il debimetro sia perfettamente pulito. Eventualmente, pulirlo con una bomboletta di aria compressa spray.

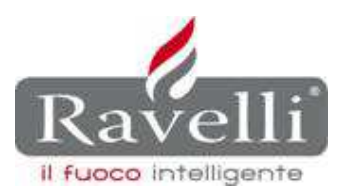

## **PROCEDURA**

- 1. Entrare in "**TARATURE FABBRICA**" con la chiave d'accesso **A9**, disattivare il sistema RDS portando in **OFF** il parametro "**ON/OFF DEBIMETRO**".
- 2. Settare la potenza di lavoro a **5**.
- 3. Accendere ora la stufa e lasciare che questa raggiunga la condizione **LAVORO**.
- 4. Attendere circa **5 minuti** dal raggiungimento dello stato LAVORO (tempo necessario per raggiungere la potenza impostata **POT5**).
- 5. Entrare nuovamente in "**TARATURE FABBRICA**" e regolare il parametro "**giri estrattore alla potenza 5**" dal menu "**GIRI ESTRATTORE**" fino ad ottenere una fiamma medio alta e di colore giallo chiaro.
- 6. Attendere circa 20 minuti, tempo utile alla stufa per portarsi a regime e raggiungere una temperatura fumi standard di lavoro.
- 7. Entrare ora in "MENU UTENTE"  $\implies$  "STATO STUFA" e appuntare il valore del flusso, espresso in metri/sec, letto dal debimetro con i giri estrattore fissi al valore da voi impostato. Esempio: **2.000 giri/minuto** -> media valori rilevati **2 metri/secondo**.
- 8. Entrare in "**TARATURE FABBRICA**" e, portandosi alla potenza di lavoro **5**, impostare il valore del flusso di lavoro precedentemente appuntato in "**STATO STUFA**" (vedi punto 7). Esempio: impostare i **2 metri/secondo** rilevati al punto 7.
- 9. Impostare ora alle potenze di lavoro **4**, **3**, **2** e **1** un valore di **0,05 m/sec.** inferiore del valore di flusso alla potenza precedentemente impostato: (esempio: P5: 2 m/sec; P4: 1,95 m/sec; P3: 1,90 m/sec; P2: 1,85 m/sec; P1: 1,80 m/sec).
- 10. Riattivare il sistema RDS (operazione eseguita al punto 1 della presente procedura).

Cordiali saluti.

Ravelli srl Servizio Assist. Tecnica